اعداد : ريمان الحقباني

نسحب الاربع طبقات – ثاني خانة الملف اللي انشأنه على سطح المكتب – بعدين اكتب الاسم اللي ابيه وحط التسلسل اللي بعده شرطه (تي أي دبل اف) نروح البراند اللَّي هو الاطَّياف ونختار واحد واخر خيار نخليه ماتش . واوكى .

 $\bigcap_{n=1}^{\infty}$  Thus Att mod - An

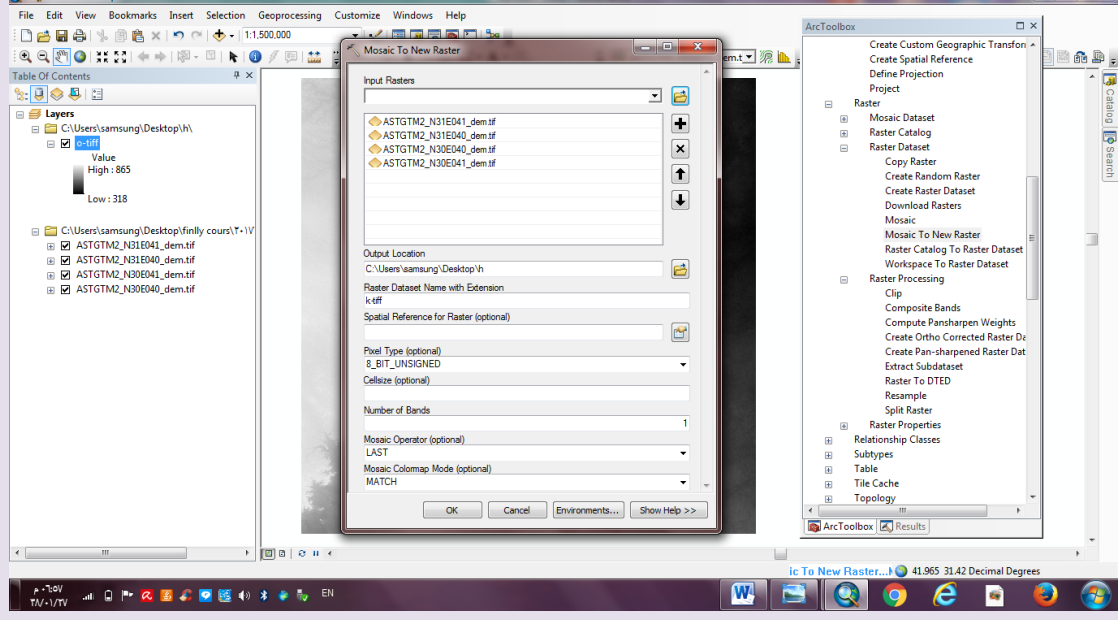

بكيذا ضبط معى الموزييك ..

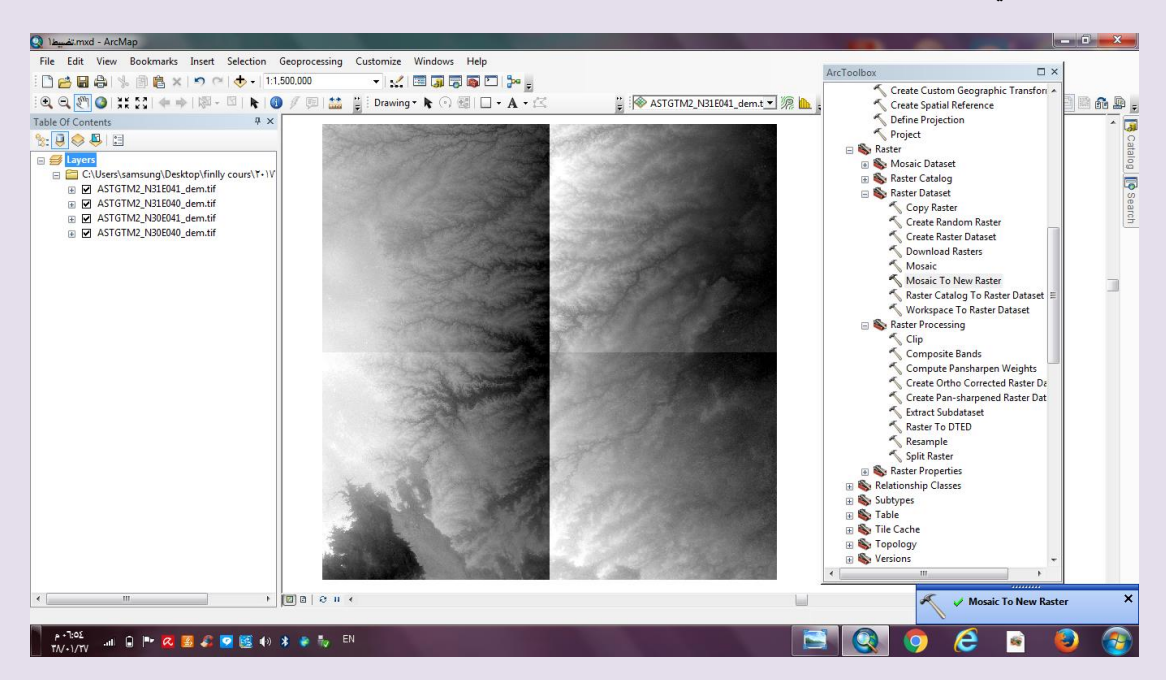

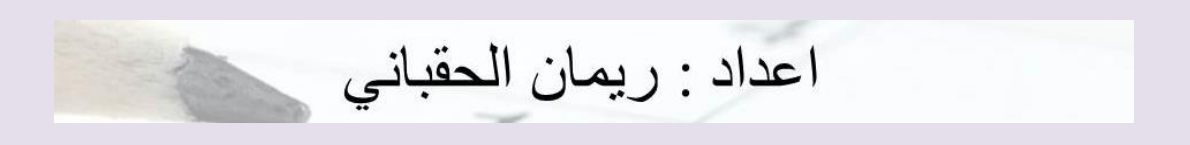

نسوي لها احداثيه الى هي عين العبد ٣٧ .

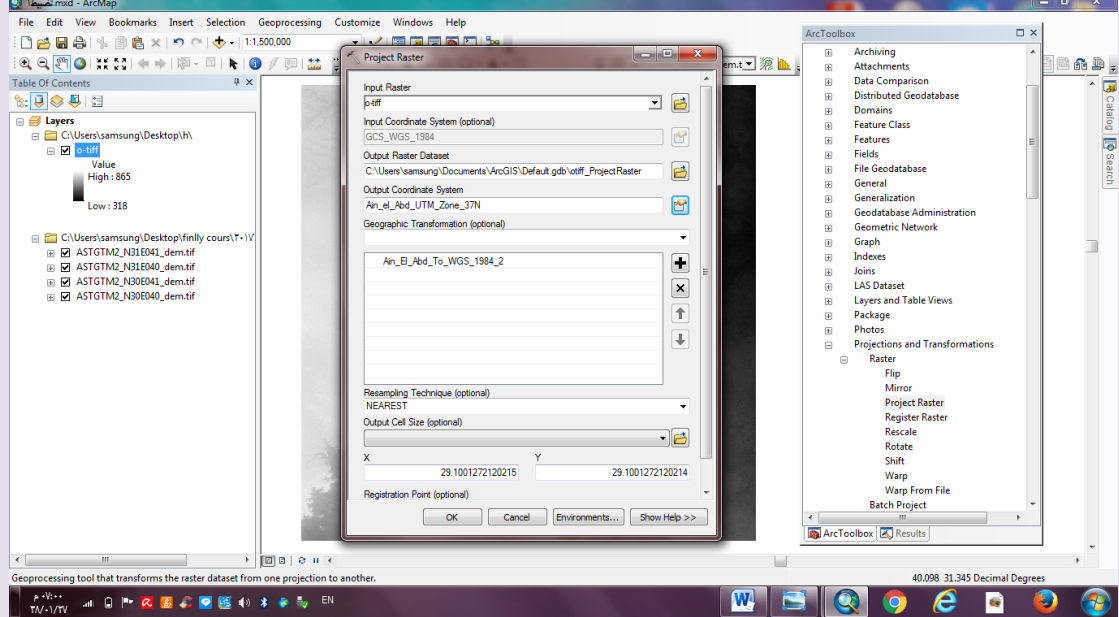

من درو نرسم مضلع ونسوي له تحويل الى ظاهرة .

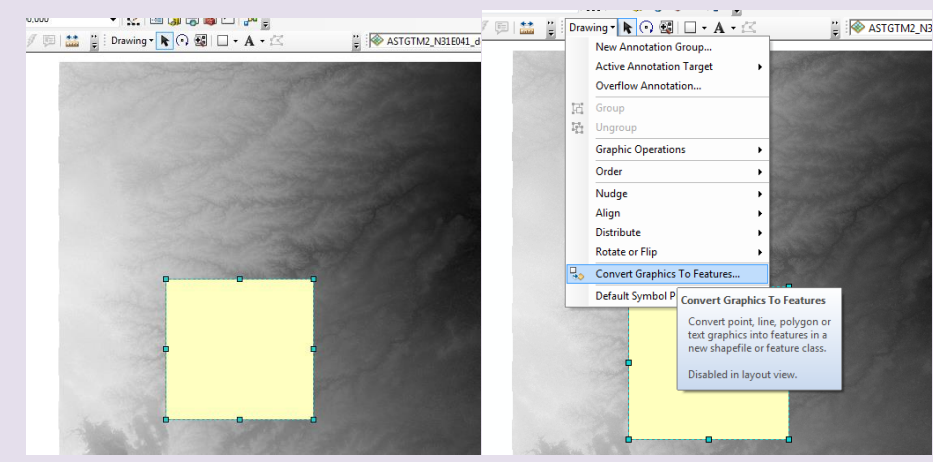

نروح عند راستر – كليب – ونسحب بالخانة الاولى الطبقة الاساسية اللي فيها بروجكت والخانة الثانية المقتصة

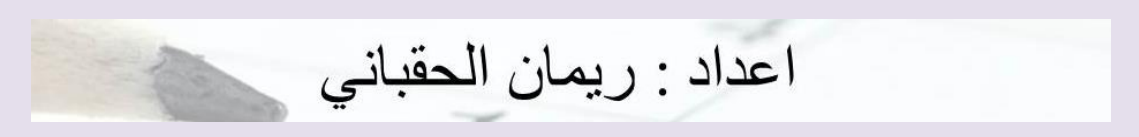

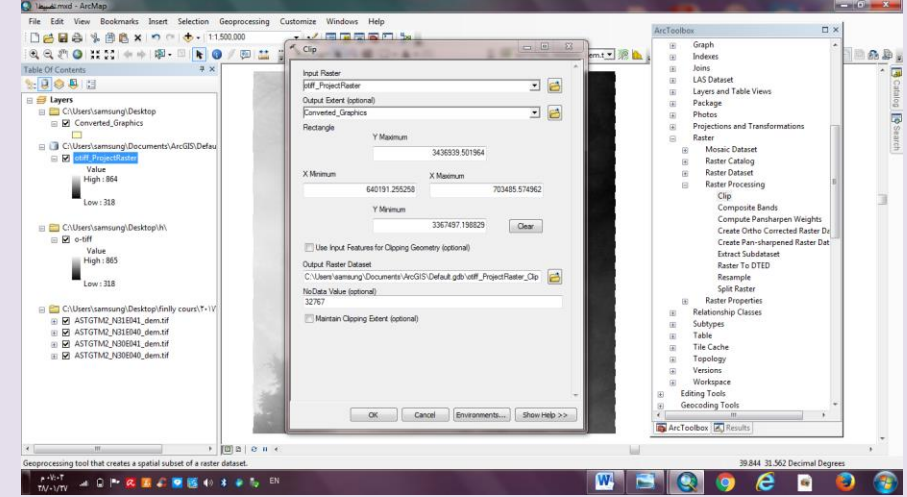

من ثالث خيار من الصندوق الاحمر ( سبيشيل انلايزس تولس) نختار سيرفيس – بعدها نختار سلوب ونسحب الطبقة اخر وحده سويناها .

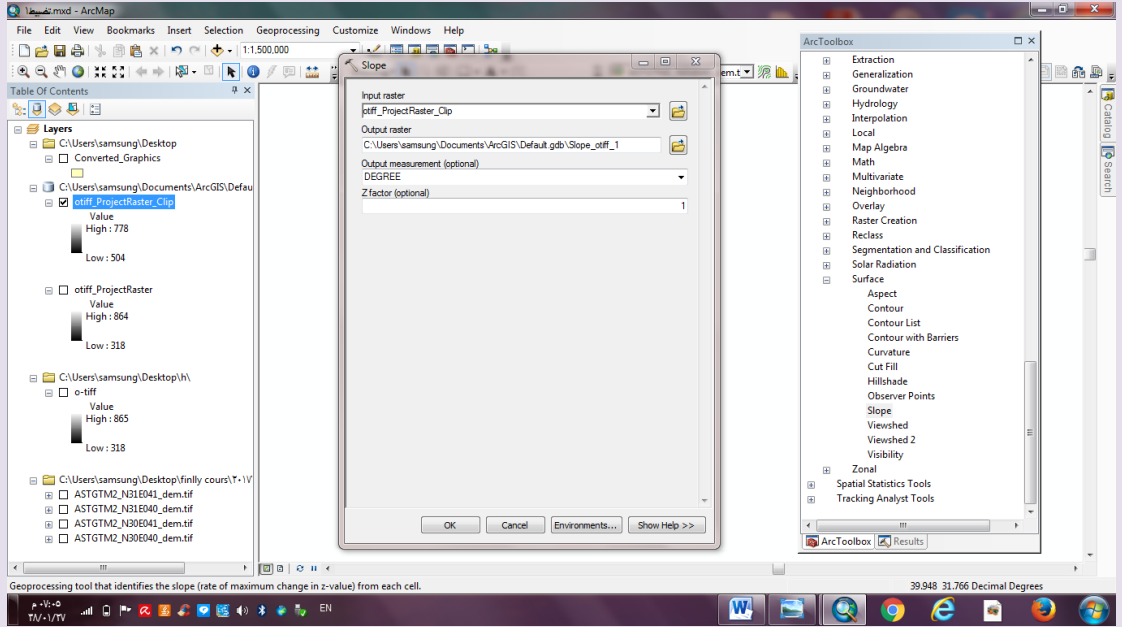

نضغط كليك يمين على طبقة سلوب – ونختار سمبلوجي – ونغير الكلاس الى ٣ ونغير اساميهم مثل الموضوح.

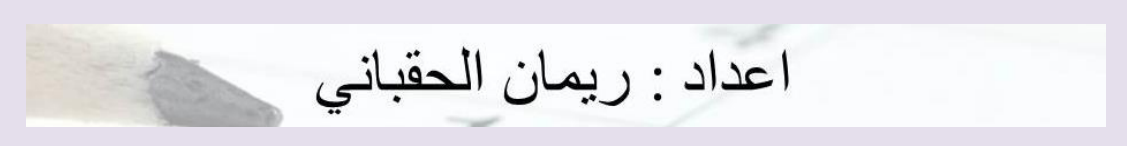

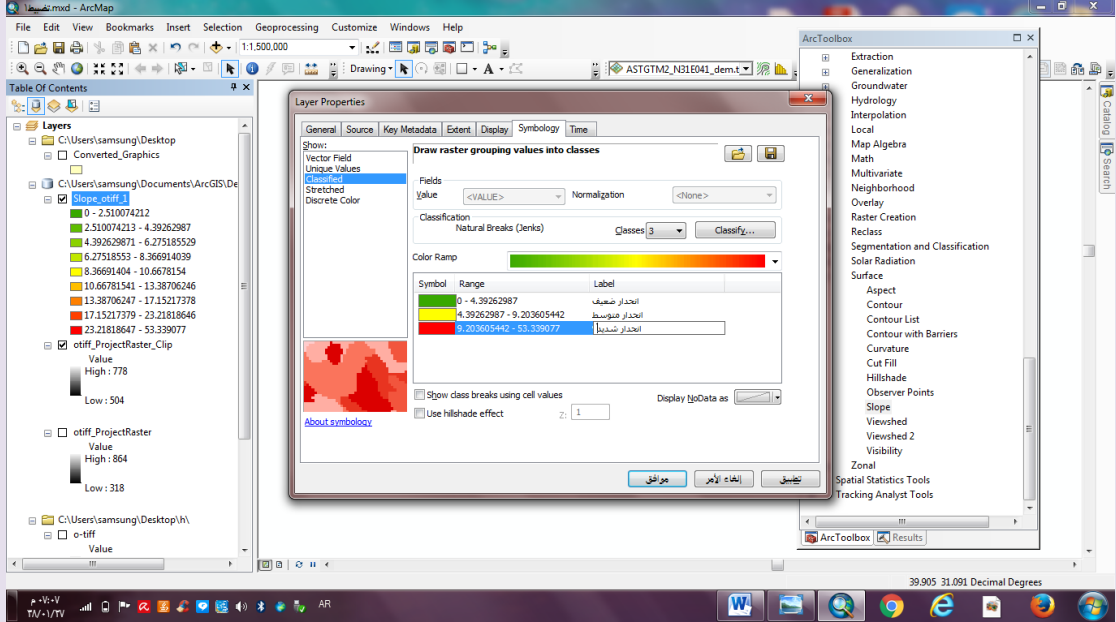

كلك يمين عل أي فراغ ونفعل اداه سبيشل انلايسز

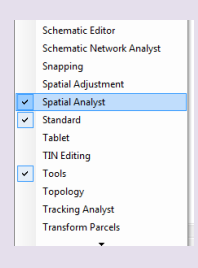

نتاكد من الخانة انها طالعه لنا طبقة سلوب ونضغط مرتين على المربع الى فيه ارقام ونختار القائمة الثانية ونعدل العنوان

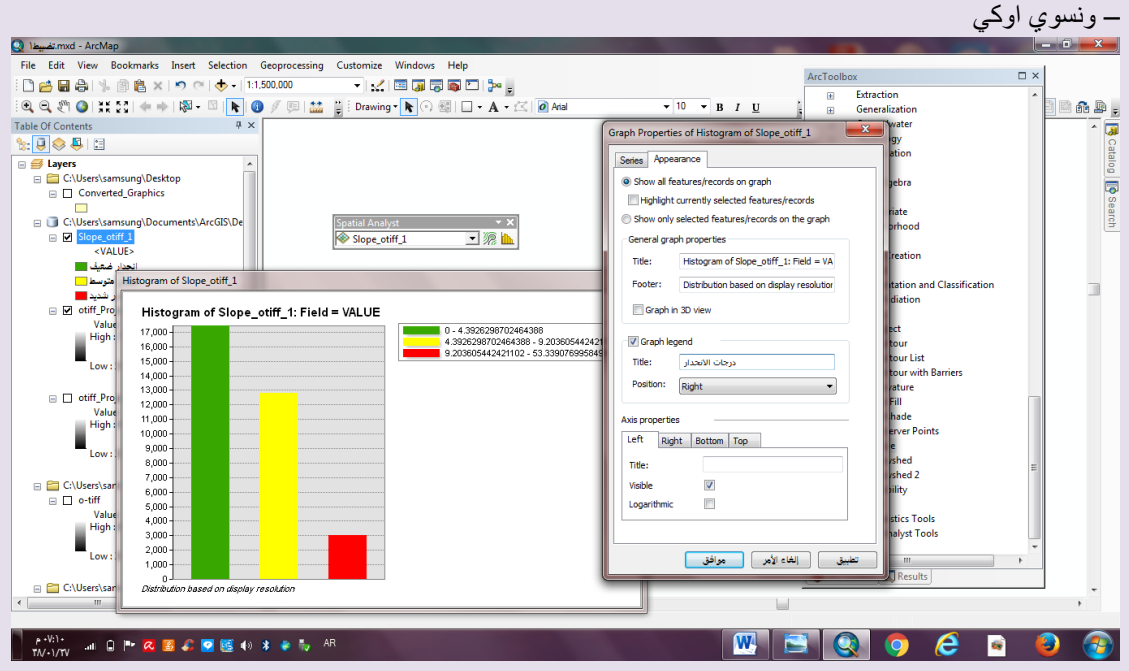

كلك يمين داخل نافذة الهيستوقرام – ونختار اد تو لاي اوت .

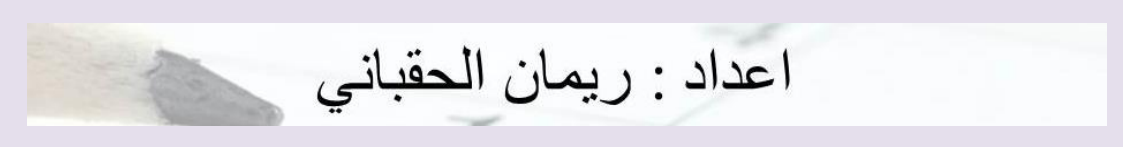

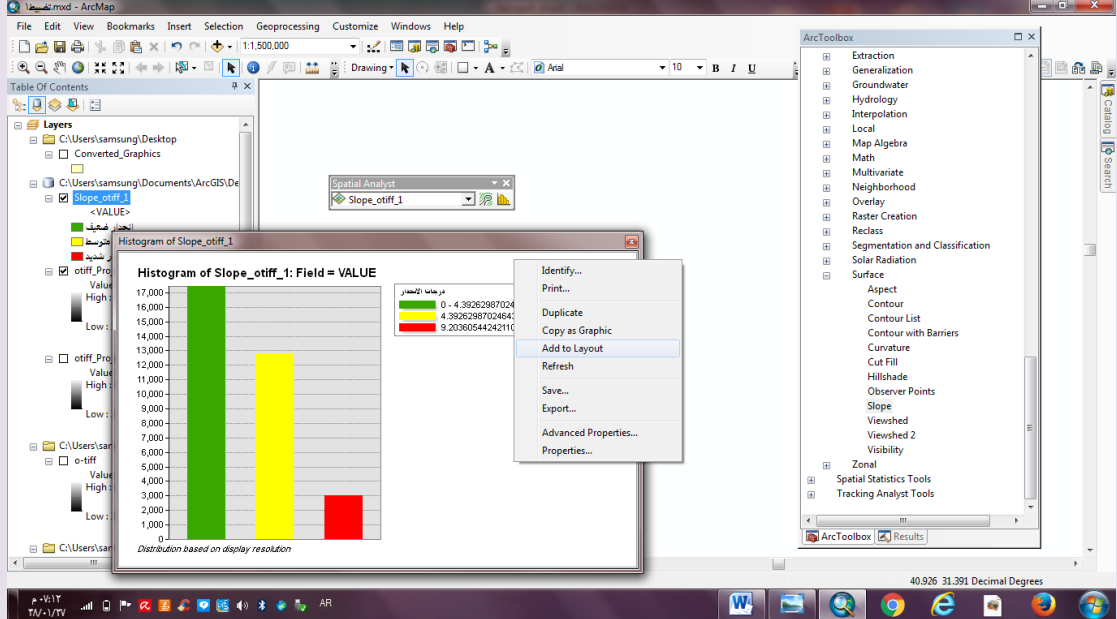

وبكذا نخرج الخريطة

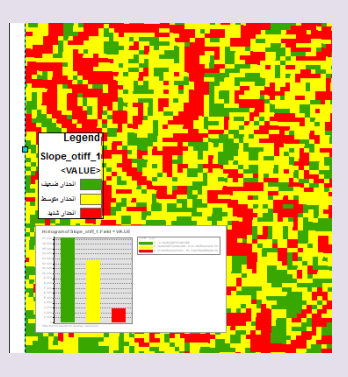

الشكل النهائي للخريطة (تختلف من تنسيق وحده الى وحده ثانيه )

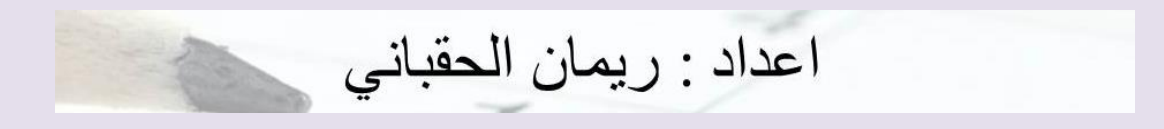

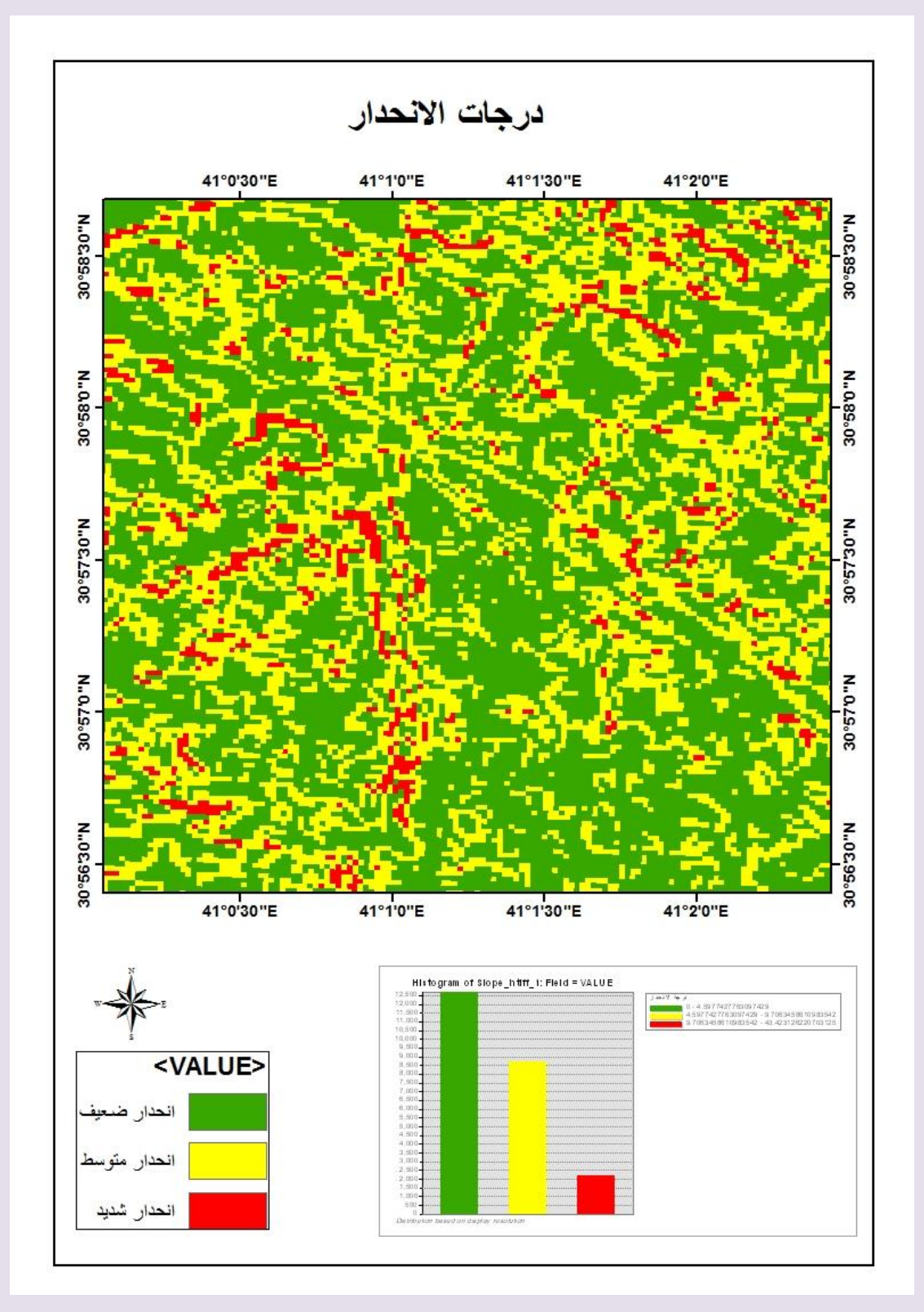